# **PI Sponsored Project Review – Summary Description and Navigation**

Nov. 2008

The PI Sponsored Project Review application is designed to provide Principal Investigators with valuable project management information directly from the Institute's accounting system as they review and verify expenses. The system is accessible through Web Grants Management (Web PEB). In addition, PIs will receive reminder emails which include a link to the application.

Once the system is accessed, the primary screen displays information associated with the projects for which the PI is responsible. After reviewing the summary information, it is possible to click on a specific project to retrieve more details and analyze the specific charges.

After completing the review process, the PI will simply click the checkboxes for all projects that have been reviewed, and then click the "Save" button to record his/her review. If there are any expenses that are not appropriate for the individual sponsored project(s), the PI should take action through their unit business office to ensure that proper corrections are made through the accounting system.

Please note that the projects listed include only externally-funded sponsored projects; projects funded by the Georgia Tech Foundation and Georgia Tech Research Corporation are not included.

## **Basic Navigation and Process Steps:**

### **1. Click on the hyperlink to launch the application.**

[https://gtwebapps.gatech.edu/cfprod/grantsys/grants\\_login.cfm](https://gtwebapps.gatech.edu/cfprod/grantsys/grants_login.cfm)

### **2. Login using GTID and GT account password. (Same as Techworks)**

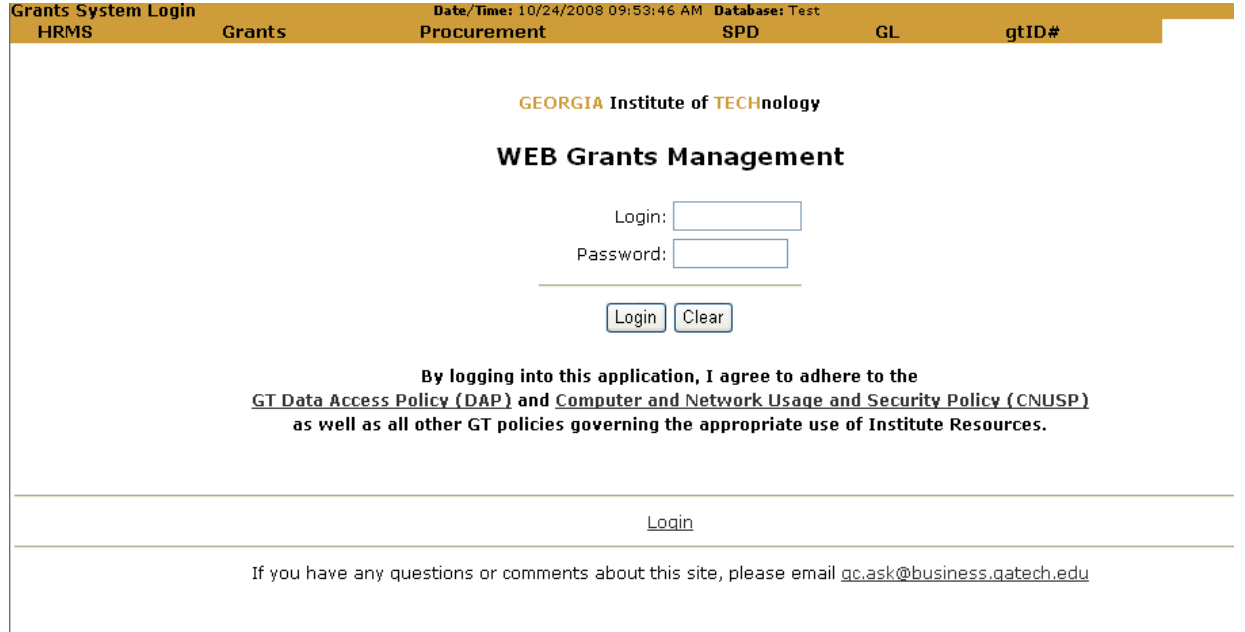

## **PI Sponsored Project Review – Summary Description and Navigation**  Nov. 2008

**3. Choose the "PI Sponsored Project Review" link from the Web Grants Management menu.** 

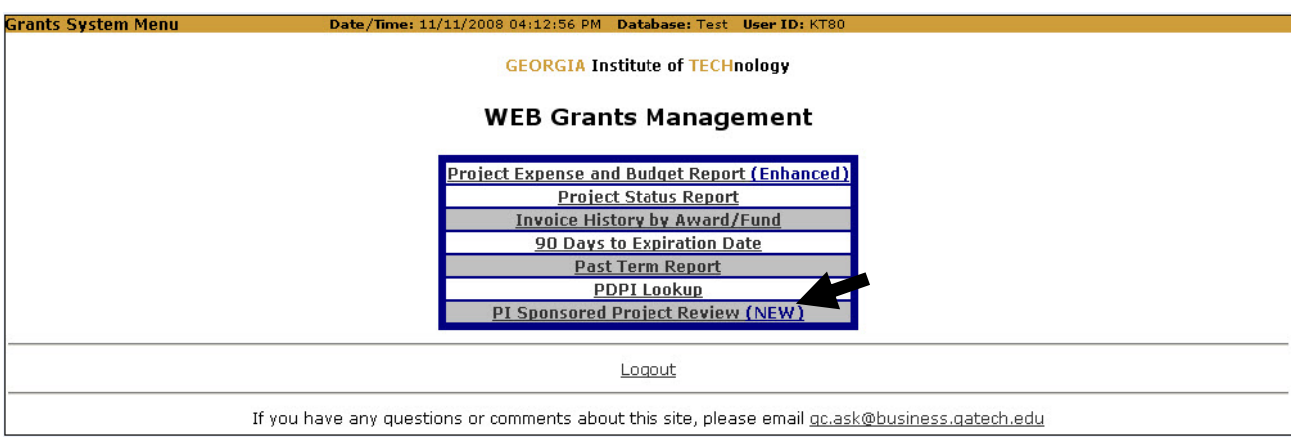

### **4. Choose a period to review.**

PI Sponsored Project Review Date/Time: 10/24/2008 09:48:20 AM Database: Test User ID: JCOCHRAN6 **GEORGIA Institute of TECHnology** Sponsored Project Review of Expenditures by Principal Investigator Search Criteria Review FiscalYear/Period Date Ranges 08/01/2008-08/31/2008 v Select **Grants Menu** Logout

If you have any questions or comments about this site, please email pireview@business.gatech.edu

# **PI Sponsored Project Review – Summary Description and Navigation**

Nov. 2008

### **5. Click on a project to review transactions for the period.**

#### **PI Sponsored Project Review** Date/Time: 10/30/2008 09:00:57 AM Database: Test User ID: JCOCHRAN6

### **GEORGIA Institute of TECHnology**

### Sponsored Project Review of Expenditures by Principal Investigator

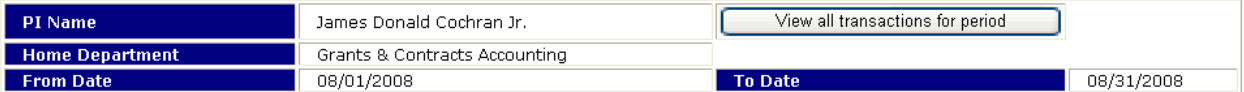

Project Listing (includes externally-funded sponsored projects only) Uncheck All

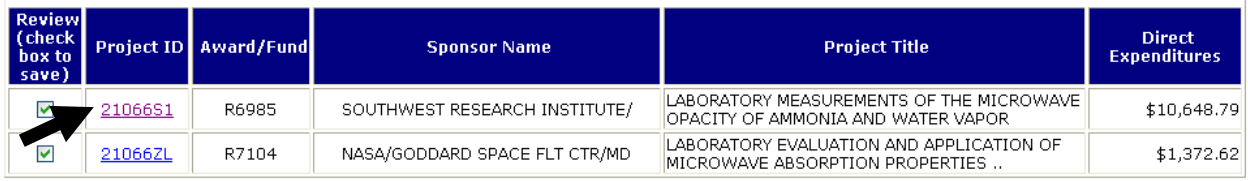

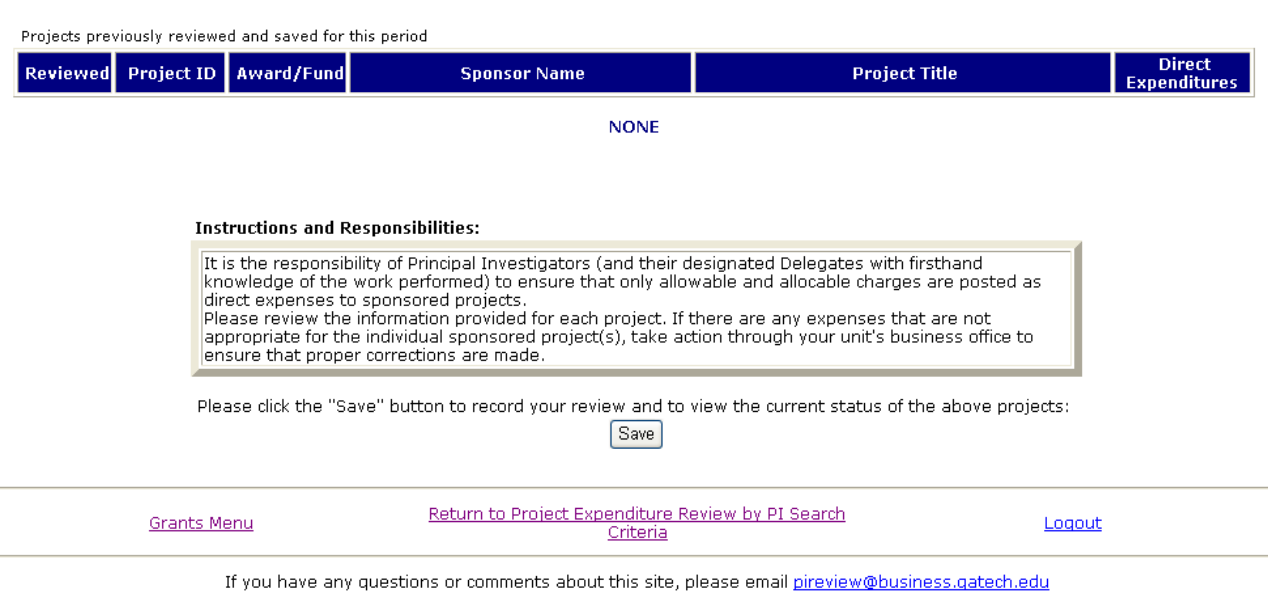

• Example: Project 21066S1 selected for review

# **PI Sponsored Project Review – Summary Description and Navigation**

Nov. 2008

## **6. Review the direct expenditures.**

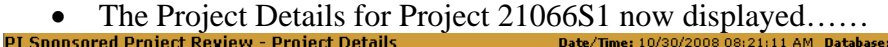

| <b>GEORGIA Institute of TECHnology</b>                 |               |                     |         |                                   |                           |                                   |                   |                      |                 |              |
|--------------------------------------------------------|---------------|---------------------|---------|-----------------------------------|---------------------------|-----------------------------------|-------------------|----------------------|-----------------|--------------|
| <b>Project Details</b>                                 |               |                     |         |                                   |                           |                                   |                   |                      |                 |              |
| <b>Actual Expenditures</b><br>08/01/2008 to 08/31/2008 |               |                     |         |                                   |                           |                                   |                   |                      |                 |              |
| Download transactions to Excel                         |               |                     |         |                                   |                           |                                   |                   |                      |                 |              |
| <b>Project Detail Transactions</b>                     |               |                     |         |                                   |                           |                                   |                   |                      |                 |              |
| ProjectId                                              | Award<br>Fund | Transaction<br>Date | Account | Account<br><b>Description</b>     | Sponsored<br>Category     | Transaction<br><b>Description</b> | <b>Campus Ref</b> | <b>Employee Name</b> | Pay End<br>Date | Expense      |
| 2106651                                                | R6985         | 08/04/2008          | 714150  | Supplies & Mat -<br>Pcard Purch   | Materials and<br>Supplies | MCMASTER-CARR                     | CARVER            |                      |                 | ( \$66.90)   |
| 21066S1                                                | R6985         | 08/13/2008          | 715800  | Repairs & Maint<br>(Facilities)   | Materials and<br>Supplies | Facilities Charges 210LH3528I     |                   |                      |                 | \$393.47     |
| 2106651                                                | R6985         | 08/18/2008          | 714150  | Supplies & Mat -<br>Pcard Purch   | Materials and<br>Supplies | AAS                               | VSJA2C9C0E        |                      |                 | \$135.00     |
| 21066S1                                                | R6985         | 08/22/2008          | 511100  | Salaries-Reg<br>Faculty w/Benefit | Salaries and<br>Wages     | Payroll Postings                  |                   |                      | 08/31/2008      | \$4,588.65   |
| 2106651                                                | R6985         | 08/22/2008          | 511430  | Salaries-GRA/GTA                  | Salaries and<br>Wages     | Payroll Postings                  |                   | h                    | 08/31/2008      | \$1,928.52   |
| 21066S1                                                | R6985         | 08/22/2008          | 520240  | Frnge Benfts Flat<br>Rate(2) Spon | Fringe Benefits           | Payroll Postings                  |                   |                      | 08/31/2008      | \$1,147.16   |
| 2106651                                                | R6985         | 08/22/2008          | 787000  | In State<br>Matriculation         | Tuition<br>Remission      | Payroll Postings                  |                   | h.                   | 08/31/2008      | \$609.31     |
| 21066S1                                                | R6985         | 08/28/2008          | 714150  | Supplies & Mat -<br>Pcard Purch   | Materials and<br>Supplies | OMEGA<br><b>ENGINEERING</b>       | PS082008          |                      |                 | (\$1,247.00) |
| 21066S1                                                | R6985         | 08/28/2008          | 714150  | Supplies & Mat -<br>Peard Purch   | Materials and<br>Supplies | OMEGA<br>ENGINEERING              | PS082008          |                      |                 | \$1,247.00   |

*Note: You may choose to download this information to MS Excel using the link on the report OR click on the Project ID or Award/Fund link to see additional award or project information using the Project Expense and Budget (PEB) Report.* 

### **7. Return to the PI Review application to record that you have reviewed any or all of your projects. Simply verify the selected checkboxes are marked for those you would like to record as reviewed and press the Save button.**

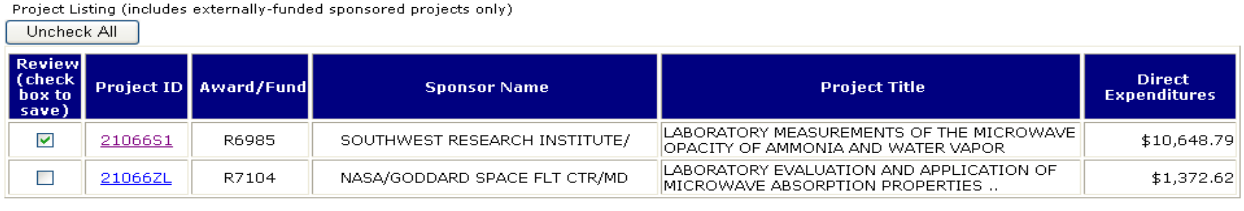

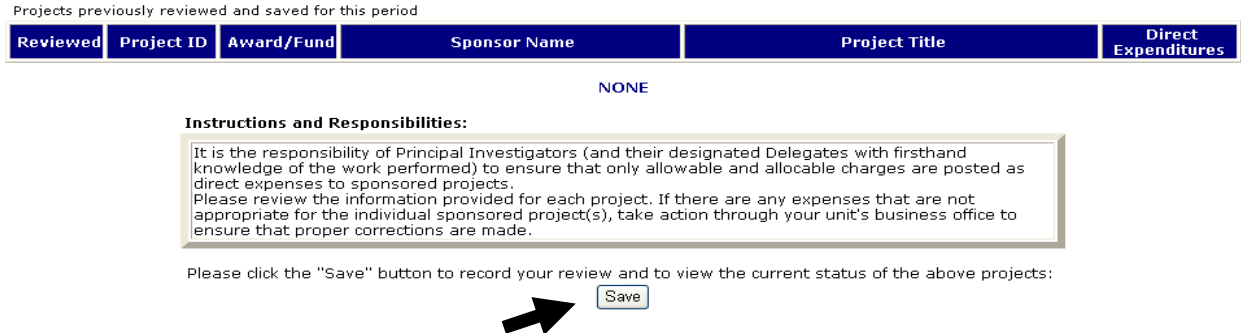

## **PI Sponsored Project Review – Summary Description and Navigation**  Nov. 2008

**8. Your review is now recorded for those projects selected. Also, notice that certain project status information is now conveniently displayed.** 

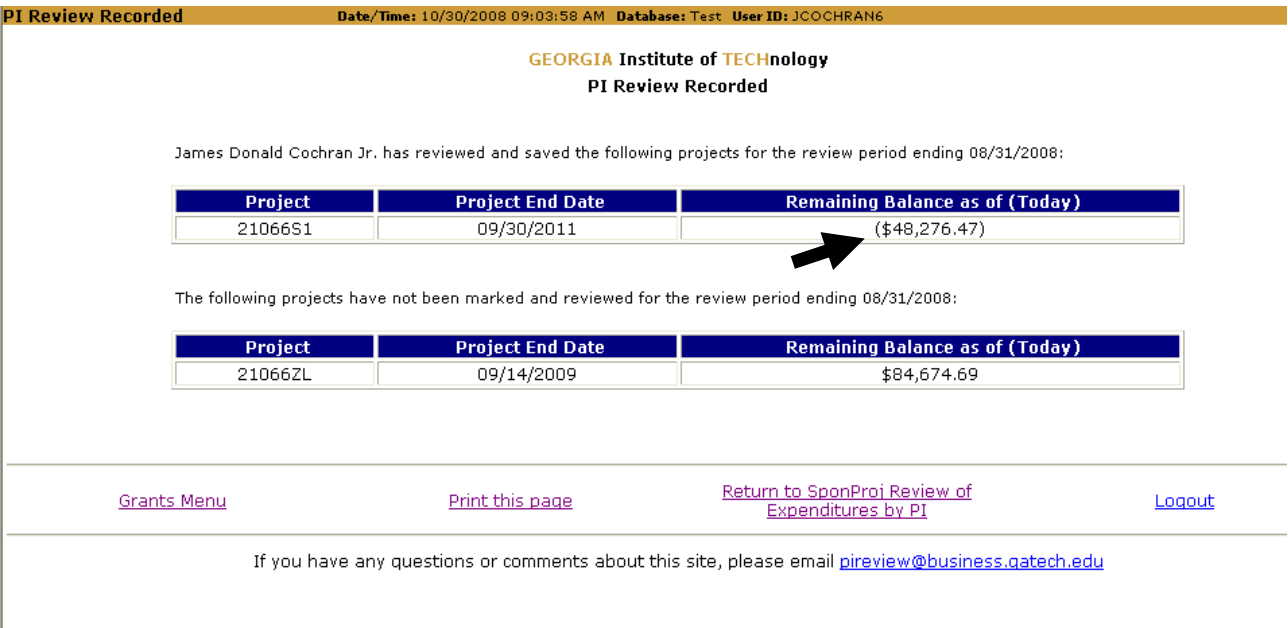

• Example: Based on current accounting system information, Project 21066S1 has incurred expenses and outstanding encumbrances in excess of the budgeted award amount. This cost overrun must be cleared if additional funds are not received.

*----------------------------------------------------------------------------------------------------* 

### **Resources, Training, Contacts**

For more details on how to access and utilize this application, go to [https://techworks.psauth.gatech.edu/gt\\_data/content/Web\\_Grants\\_Management\\_Tools.swf](https://techworks.psauth.gatech.edu/gt_data/content/Web_Grants_Management_Tools.swf) If you have any questions or comments regarding "PI Sponsored Project Review", please send an email to [pireview@business.gatech.edu](mailto:pireview@business.gatech.edu).

New features and reports have recently been added to the Web Grants Management system. A separate "Web Grants Management-Summary of Enhancements and Additions" document and online training presentation is available that summarizes the new features and reports that are now available.

If you have any questions regarding the Web Grants Management system, please send an email to [gc.ask@business.gatech.edu](mailto:gc.ask@business.gatech.edu). For a listing of available Grants Management Training sessions and links to Grants Management system manuals, please refer to the Grants and Contracts Accounting web-site at [www.grants.gatech.edu](http://www.grants.gatech.edu/).